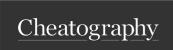

# Linux Commands to know by DevOps Engineer Cheat Sheet by rakesh zingade via cheatography.com/71377/cs/18096/

| System/OS related commands                                                     | User admin Commands (cont)                                                    |
|--------------------------------------------------------------------------------|-------------------------------------------------------------------------------|
| To know the OS type:                                                           | To knikovctteat@lhewclojiteature:                                             |
| \$ uname -o                                                                    | \$ unameudom groupadd <group name=""></group>                                 |
| To check the kernel version:                                                   | To get the OS naithe, release, version aining                                 |
| \$ uname -r                                                                    | \$ caTo delete/thesexistingegroup:                                            |
| To list the system hardware:                                                   | To get the CPU details   <group name=""></group>                              |
| \$ lshw                                                                        | \$ lscpug. \$ sudo groupdel training                                          |
| To check system memory:                                                        | To check the virtual memory stats:                                            |
| \$ free -h                                                                     | \$ vmstat -S m                                                                |
| Free memory cache, dentries and inode (with root): $\phi = \phi = 0.3 > 0.00$  | To print the process specific memory utilizations:                            |
| /proc/ sys /vm /dr op_ caches                                                  | \$ ps auxsort =-%mem                                                          |
| To search packages for installation:                                           | To installed package:                                                         |
| <pre>\$ apt search <pa ckage="" name=""></pa></pre>                            | <pre>\$ sudo apt-get install <pa ckage="" name=""></pa></pre>                 |
| e.g.:                                                                          |                                                                               |
| <pre>\$ apt search python -boto</pre>                                          | Print the groups to which the current user is associated:                     |
| To uninstall package:                                                          | To list the mounted disk drives:                                              |
| \$ sudo apt-get remove <package name<="" td=""><td>\$ df -kh</td></package>    | \$ df -kh                                                                     |
| To mount the volume:                                                           | To list biggest files from directory (biggest 5):                             |
| (create the directory first to mount volume)                                   | \$ sudo du -a /dir/   sort -n -r   head -n 5 Change the group name:           |
| <pre>\$ mkdir -p <di -vo="" eg="" l="" mount="" path="" rectory=""></di></pre> | \$ sudo groupmod -n <new group="" name=""> <old group="" name=""></old></new> |
| \$ sudo mount <src path=""> <above created="" dir="" path=""></above></src>    | e.g. I want to change the groupname 'training' to 'c                          |
| Find the file (search for a file):                                             | Search the text string in a directory and print filename containing that      |
| <pre>\$ find <dir path=""> -name <fi ame="" len=""> -print</fi></dir></pre>    | <b>string:</b> \$ sudo groupmod -n cloudadmin training                        |
| e.g. to find app.log in /var directory                                         | \$ file /var -type f -print   xargs grep <search text=""></search>            |
| \$ find /var -name app.log –print`                                             |                                                                               |
| File the text string from a given directory:                                   |                                                                               |
| <pre>\$ grep -rIn <search text=""> <di path="" rectory=""></di></search></pre> |                                                                               |

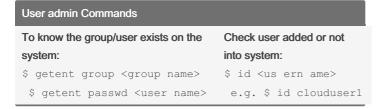

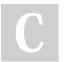

By rakesh zingade cheatography.com/rakeshzingade/ Not published yet. Last updated 2nd December, 2018. Page 1 of 4. Sponsored by **Readable.com**Measure your website readability!
https://readable.com

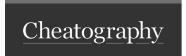

## Linux Commands to know by DevOps Engineer Cheat Sheet by rakesh zingade via cheatography.com/71377/cs/18096/

#### Editor/Text manipulation commands (cont) Editor/Text manipulation commands awk command for pattern scanning & processing: cut, cutting out the sections from lines: diff \$ cut -d "delim iter" -f <fi eld> <fi le.t xt> file 1. Convert text from upper case to lower case \$ echo " SAMPLE TEXT" | awk '{print tolowe r(\$0)}' a) cut the line on space and print 1st to 4th field 2 Print the next word after found a pattern \$ echo "my phone number is 887389 3" | cut -d " " -: e.g. print the next work after 'reach:' appear in sysloophande the delimiter space with column \$ awk '{for( i=1 ;i< =NF ;i+ +) i f(\$ i== " rea ch: " )psiretch@(i"+helllo/www.hbbg/sysshtoqd " " -f 1-2 --outp ut-3. Trim the white spaces echo ' aws <co mma nd> help ' | awk '{gsub(/^ +| +\$ sort is to sort file, records, lists etc: 4. Print the selected columns from command output. a) sort file contents of text file (-r option to reve E.g. from df command interested in only filesystem and use or time data \$ df -kh |awk '{print \$1 " " \$5}' b) sort based on column number 5. use regex as a field separator, \$ df -kh | sort -k 5 e.g input field separator as / or = e.g. \$ awk -F"= |:" '{print \$2}' input text as 'dnsco nf= /et c/r eso lv.c onf' or 'dnsco nf: /et c/r eso lv.c onf' for both same comma nd will work

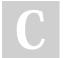

### By rakesh zingade

cheatography.com/rakesh-zingade/

Not published yet.
Last updated 2nd December, 2018.
Page 2 of 4.

Sponsored by **Readable.com**Measure your website readability!
https://readable.com

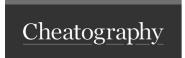

### Linux Commands to know by DevOps Engineer Cheat Sheet by rakesh zingade via cheatography.com/71377/cs/18096/

### Editor/Text manipulation commands (cont)

### Network related commands (cont)

tee, is a command which reads the standard input and write into standard ostppulsendrelsophy & dille.rethiestis lused to redirect logs or data to a file:

a) copy file from remote host

a) Finc

a) let we have two log files, file1.log & file2.log and wesyntext) to appreind peinlefile of the ambose (< remodent

\$ cat file1.log | tee -a file2.log irpat h>

b) redirect the command output to a log file

\$ du --max- depth=1 -h | sort -hr 2>&1 | tee du.log

e.g. \$ scp id\_rsa.pem rakesh @19 2.1 68.5 6.1210):/dbel

b) copy local file to remote host

\$ scp -i id\_rsa.pem data.txt rakesh @19 2.1 68c) 6el

### lsof, list open files by processes

(check

a) list open files by specific user

b) find processes running on specific port

lsof -u <us ern ame>

### Network related commands

- nslookup, Query internet domain name server a) find the IP from fqdn
- \$ nslookup google.com
- b) check the fqdn from ip address
- \$ nslookup 172.21 7.1 67.174

### netstat, print the network stats; listening ports etc

- a) print all listening ports
- \$ netstat -plunt
- b) check if serve curl ficoning co, get the public ip of the machine
- \$ netstat -plunt \$ grep \$980nf ig.co
- c) list stats of all ports
- \$ netstat -s
- d) display pid of listening ports
- \$ netstat -pt
- e) list network interfaces
- \$ netstat -i

### ufw, manage firewall

- a) check firewall status
- \$ sudo ufw status
- b) enable /di sable firewall
- \$ sudo ufw enable /di sable

By rakesh zingade

cheatography.com/rakeshzingade/

Not published yet.

Last updated 2nd December, 2018.

Page 3 of 4.

Sponsored by Readable.com

Measure your website readability!

https://readable.com

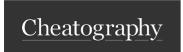

## Linux Commands to know by DevOps Engineer Cheat Sheet by rakesh zingade via cheatography.com/71377/cs/18096/

### sed - stream editor

sed - stream editor (cont)

Sed - perform basic transformations on an input stream i.e. a file or a stream transformations on an input stream i.e. a file or a stream transformations on an input stream i.e. a file or a stream transformation or a stream transformation or a stream transformatio

**Example:** replace all occurrences of TCP to UDP in network.log file

Extract the line containing IP address from a file

 $\$  sed 's/TCP /UDP/' networ k.log > modifi ed- net wor k.sedgrn'/([0-9]{1,3}\.){3}[0-9]{1,3}\.)

### Common sed command line options

- -i : edit in place i.e. sed -i 's/TCP/UDP/' network.log
- -n -n -n ine number>p e.g. print on line no 30 from network.log sed -n '30p' network.log
- -e : expression e.g. sed -e 's/TCP/UDP/' network.log

[ here 's' stand for substitute ]

### Basic regular expression overview

- .: (dot) matches any single character
- \*: matches a sequence of zero or more instances e.g.

```
$ echo 'hostn ame =lo cal hos t.m yor g.com' | sed 's/l.l/myap pse
rver/' *
```

- A: indicates the beginning of the line
- \$: indicates the end of the line

[list] or [^list] :matches any single char in a list. e.g. [1-9] matches any digit from 1 to 9

\+ : As \*, matches any single or multiple instances of chars

\?: As \*, matches any zero or one instances of chars

\{i\}: matches exactly /sequences 'i is between 0 to 255'

\{i,\}: matches more than or equal to /sequences

regex1|regex2: matches regular expression 1 or regular expression 2

[a-z0-9A-z]: matches any ASCII chars

\_\_\_\_\_

#### Examples

# find and replace any os name with Ubuntu

e.g. 1.

input: osname: centOS7 output: osname: Ubantu

2

input: winOS: Windows-10 output: osname: Ubantu

3.

input: MacOS:Mac10 output: osname: Ubantu

Solution:

 $\label{lem:key=echo} \textbf{ " < input string > " | cut -d " : " -f 1}$ 

echo "<input string" | sed -e 's/^\$key:\s.\$/\$key: Ubantu/g'

first store the key i.e. left side label

^ - start of line

\s\* - zero or more space charaters

.\* - any zero or multiple charaters

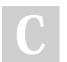

cheatography.com/rakesh-zingade/

Not published yet. Last updated 2nd December, 2018. Page 4 of 4. Sponsored by **Readable.com**Measure your website readability!
https://readable.com